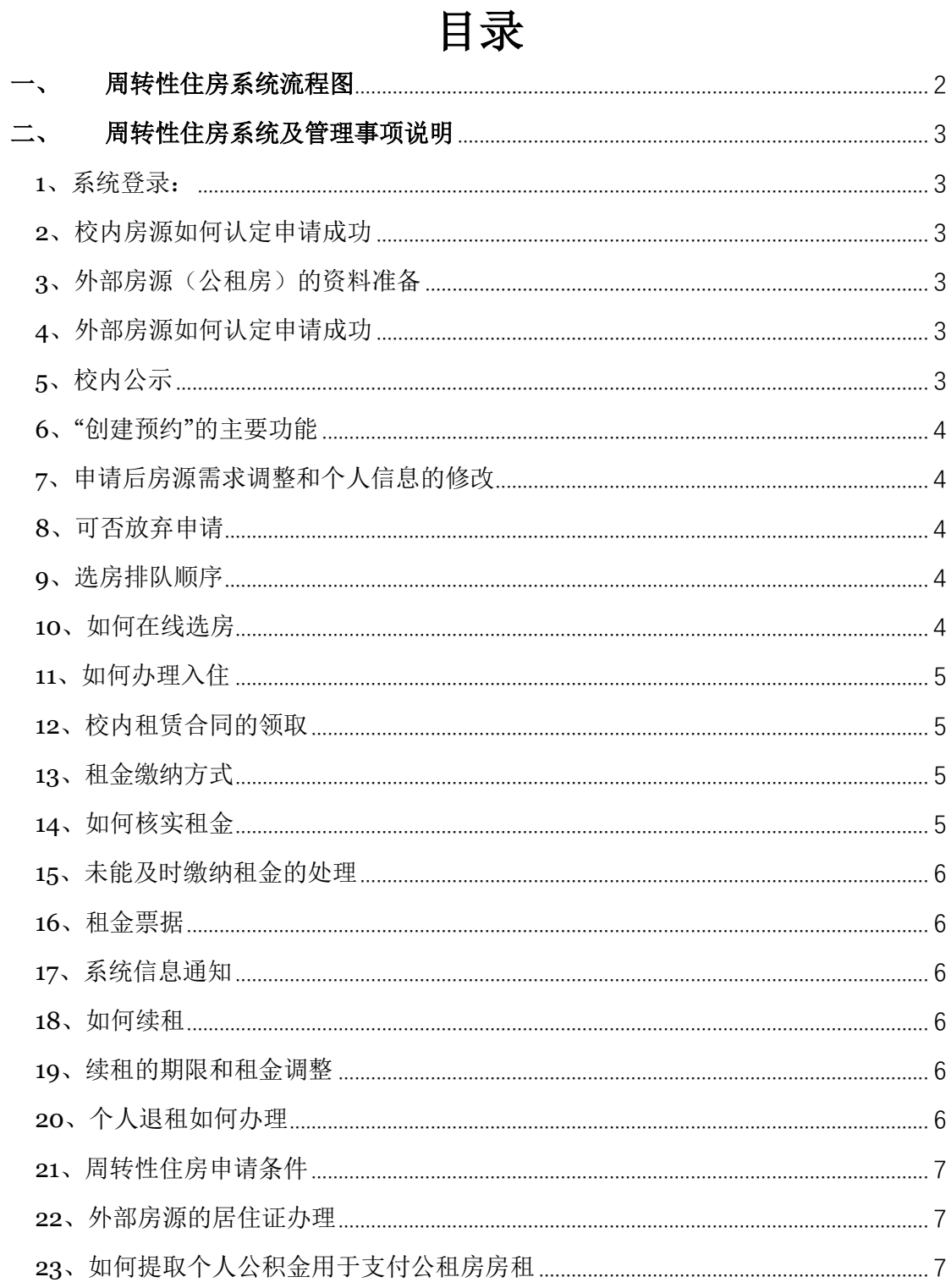

<span id="page-1-0"></span>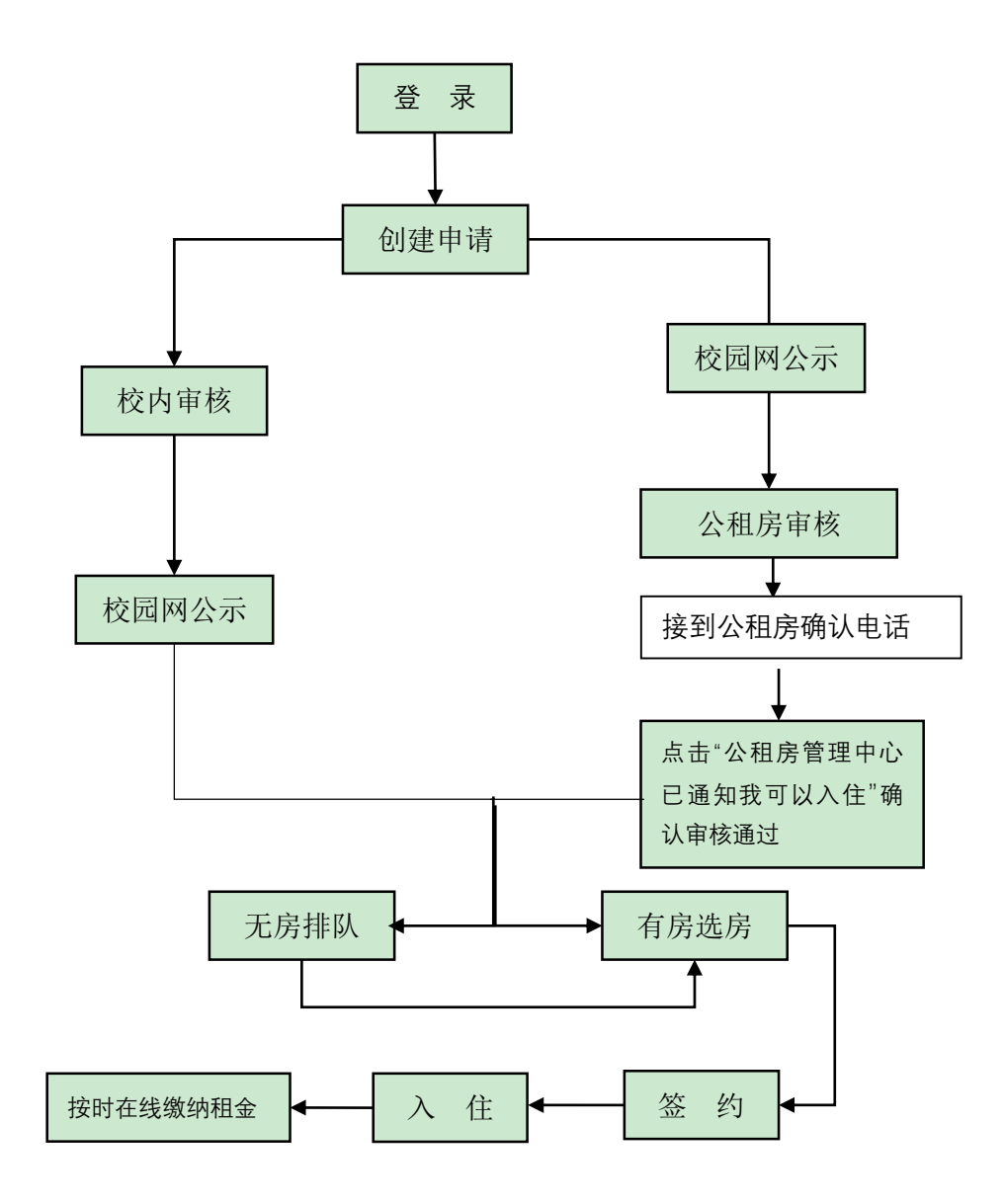

2

# <span id="page-2-0"></span>二、 周转性住房系统及管理事项说明

# <span id="page-2-1"></span>**1**、系统登录:

本系统支持手机和电脑操作,登录使用统一身份认证用户名及 密码;

校外访问请先登录 VPN ([https://vpn.shisu.edu.cn](https://vpn.shisu.edu.cn/))

PC 电脑操作推荐使用谷歌浏览器

暂无工号的老师可申请临时账号,请联系房管科 35372658。

#### <span id="page-2-2"></span>**2**、校内房源如何认定申请成功

校内房源在线申请后,且在校内公示无异议;

# <span id="page-2-3"></span>**3**、外部房源(公租房)的资料准备

在完成系统内部申请,申请人资料加盖房管科公章后,将申请 资料送交至区公租房运营管理公司审核(审核时间一般为2周至4 周)。系统内上传资料请自行扫描成 PDF 文档格式。

### <span id="page-2-4"></span>**4**、外部房源如何认定申请成功

公租房的审核以区级管理机构的审核为最终结果。个人应在接 到管理机构审核结果通知后及时在系统内进行确认(在*"*我的申请*"* 中点击*"*公租房管理中心已通知我可以入住 "按钮)。

# <span id="page-2-5"></span>**5**、校内公示

初审符合条件的申请人将在周转性住房系统主页公示 7 天

([http://zzf.shisu.edu.cn](http://zzf.shisu.edu.cn/))

# <span id="page-3-0"></span>**6**、"创建预约"的主要功能

建议办理资料用印、合同签订、入住通知书、租金缴纳及其他 事项使用;

## <span id="page-3-1"></span>**7**、申请后房源需求调整和个人信息的修改

个人信息应在首次登记信息时应确保信息准确,后续可根据个人 情况进行修改。

#### <span id="page-3-2"></span>**8**、可否放弃申请

个人可按照系统提示的房源情况等临时冻结申请或激活。申请激 活后将在系统中重新进行排队。

### <span id="page-3-3"></span>**9**、选房排队顺序

校内房源以在线提交资料的系统时间为排队顺序时间;

外部房源以通过公租房审核(点击*"*我的申请*"*中点击*"*公租房管 理中心已通知我可以入住"按钮)的系统时间为排队顺序时间;

### <span id="page-3-4"></span>**10**、如何在线选房

经公示无异议后,管理员开放相对应的可选房源,系统通知申 请人,申请人员实行在线选房;

如暂无可选房源,将进入系统排队。

# <span id="page-4-0"></span>**11**、如何办理入住

个人应在选房后的 10 天内及时办理入住手续。

申请人须至房管科领取入住通知书,凭通知书前往相应物业机 构领取钥匙(公租房应同时缴纳押金)。

# <span id="page-4-1"></span>**12**、校内租赁合同的领取

根据入住通知书时间信息,系统自动生成租赁合同。如需书面合 同, 应通过"创建预约"申请领取。

外部房源租赁合同期限一般与学校整体租赁合同期限保持一致。 校内房源按照周转性管理办法实施。

# <span id="page-4-2"></span>**13**、租金缴纳方式

租赁期内,实行系统内在线缴纳租金,租金每季度结算一次,缴 费日期一般为每一季度的 5-20 日。

租金缴纳应通过财务处平台收缴,根据个人情况可选择:微信、 支付宝及仅限带"银联"标志银行卡支付。

临时账户人员可现场缴纳。

### <span id="page-4-3"></span>**14**、如何核实租金

每季度租金可通过"我的账单"查询。如对租金有疑问,可联系 房管科老师核查。

# <span id="page-5-0"></span>**15**、未能及时缴纳租金的处理

未及时缴纳的租金会自动累积到下一季度的租金总额中。

对拖欠两个季度以上租金的人员,房管科将出具书面催缴通知 书。

#### <span id="page-5-1"></span>**16**、租金票据

根据个人在线缴纳租金情况,管理员将按季度开具《中央行政事 业单位资金往来结算票据》。入住人员可联系房管科领取票据。

### <span id="page-5-2"></span>**17**、系统信息通知

周转性住房系统主要通过短信、邮件的方式通知信息,请保证 个人通讯信息的准确。

#### <span id="page-5-3"></span>**18**、如何续租

原和赁合同到期前一个月,入住人员应及时登录系统,在"我 的申请"中进行续租申请。

#### <span id="page-5-4"></span>**19**、续租的期限和租金调整

外部房源(公租房等)续签期限与学校整体承租期限保持一 致;租金按照新的整体承租价格相应调整;

## <span id="page-5-5"></span>**20**、个人退租如何办理

个人退租应提前一个月在线提交。经审核后至房管科开具退租 通知书至相应物业管理机构办理手续。

# <span id="page-6-0"></span>**21**、周转性住房申请条件

申请周转性住房的老师应符合《上海外国语大学青年教职工周 转性住房管理办法》,外部房源申请条件还需符合市、区相关公租 房管理办法的规定:

申请外部房源(公租房)的老师要求五年内不得有在上海买卖 房屋的记录:

#### <span id="page-6-1"></span>**22**、外部房源的居住证办理

入住外部房源(公租房)的人员可前往所在地街道办理。房管 科可提供个人租赁合同和学校整体租赁合同;

# <span id="page-6-2"></span>**23**、如何提取个人公积金用于支付公租房房租

如需提取公积金,应提交个人书面申请、租金缴纳票据和公积金 提取申请资料,房管科审核后校内 OA 申请用印。